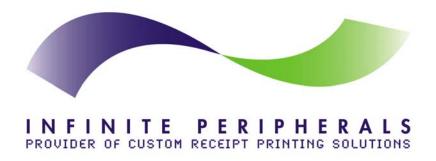

# **PP-55**

#### **Getting Started Manual**

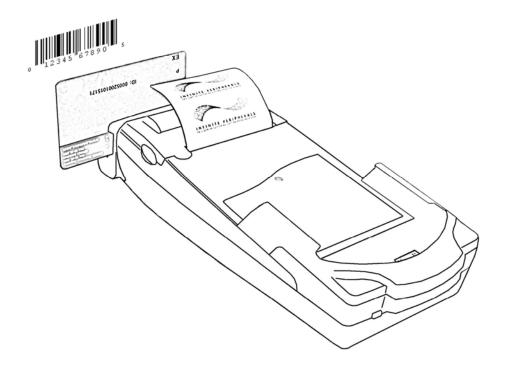

#### Infinite Peripherals, Inc.

www.ipcprint.com PP-55 Getting Started Version 1.08

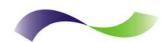

# **Contents**

| Getting Started                        |          |
|----------------------------------------|----------|
| About Your PP-55                       | 3        |
| Charging Battery                       | 4        |
| Loading Paper                          | 5        |
| Compatible Mobile Devices              | 6        |
| Compatible products:                   | 6        |
| Attaching Mobile Device                | 7        |
| Installing Print Software              | <i>9</i> |
| Printer Status & Operating Modes       |          |
| Magnetic Card Reader (MS Version only) |          |
| Barcode Reader (MS BC Version only)    |          |
| Troubleshooting                        |          |
| Contact Information                    |          |

Infinite Peripherals, Inc.

www.ipcprint.com PP-55 Getting Started Version 1.08

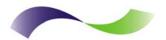

### **Getting Started**

The IPC PP-55 allows you to print information from your PDA or Smartphone. This Getting Started Manual provides you with a short list of tasks to get your PP-55 up and running. For more in depth explanation, consult the full user's manual on the enclosed CD ROM or can be downloaded at:

http://www.ipcprint.com/support/downloads/mobility/supdw\_thermpp55d.asp

#### **Quick Start:**

| Steps | What to do                                                                | Purpose                                                                                                    | Where to find more information                        |
|-------|---------------------------------------------------------------------------|----------------------------------------------------------------------------------------------------|-------------------------------------------------------|
| 1     | Charge the PP-55 rechargeable battery pack as recommended in this manual. | The Lithium Ion battery pack should be fully charged before used to ensure long battery life.              | Charging Battery,<br>Page 6 in User's<br>manual       |
| 2     | Install Print Software onto PDA and Desktop.                              | Different device types such as Palm, PocketPC, and BlackBerry require different software to run the PP-55. | Installing PrintSuite,<br>Page 12 in User's<br>manual |
| 3     | Load PP-55 print media<br>(Thermal Paper)                                 | PP-55 requires Thermal paper for printing.                                                                 | Loading Paper,<br>Page 7 in User's<br>manual          |

Table 1

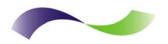

### **About Your PP-55**

#### ♦ PP-55 Overall View

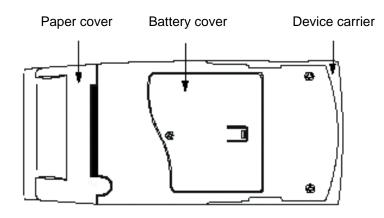

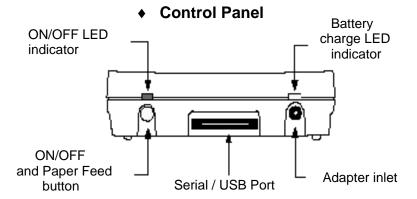

#### Battery recharge

NOTE: With a fully charged battery, PP-55 can print out more than 5000 inches of (alpha numeric) data.

Prolonged periods of storage can cause a drop in the power of the printer's rechargeable battery!

To recharge the battery, plug AC/DC adapter supplied with printer and charge until the red battery charge indicator turns to green.

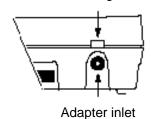

Figure 1

Infinite Peripherals, Inc. www.ipcprint.com PP-55 Getting Started Version 1.08

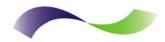

### **Charging Battery**

#### **Charging PP-55:**

The PP-55 uses a Lithium Ion rechargeable battery pack. Before first use, the PP-55 battery pack should be charged for at least 4 hours.

To prevent electrical damage to the printer and/or battery pack, please use approved AC/DC adapter only.

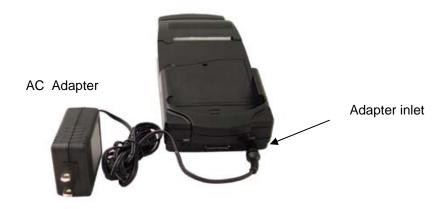

Figure 2

#### Charging PP-55 & PDA:

The PP-55 has a built-in charging circuit to enable the charging of PDA device while in the PP-55's cradle. PDA charging only occurs when the external AC/DC adaptor is connected to PP-55 adapter inlet.

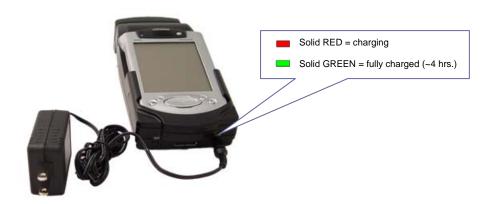

Figure 3

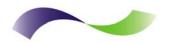

### Loading Paper

The PP-55 uses a drop-and-load design making paper loading easy and trouble free. To load paper, simply remove the paper cover and drop in the new roll as shown in the steps below.

Make sure that the paper is placed in the printer as shown in step 2 below.

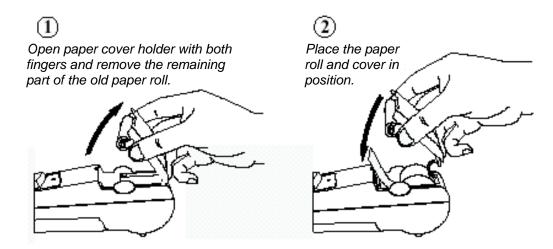

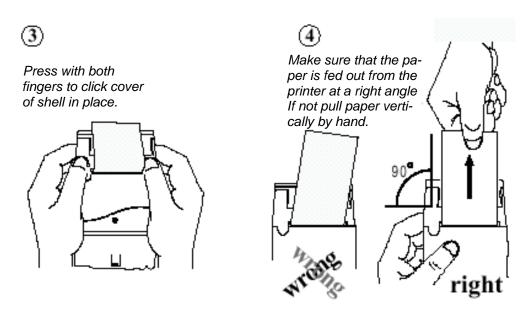

Figure 4

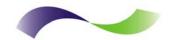

### **Compatible Mobile Devices**

The PP-55 portable thermal printer is designed specifically for use with the world's most popular PDA devices.

The PP-55 can be used in a variety of applications where hardcopy printouts are required.

**End Users** – for printing Emails, HTML pages, Graphics files, Clipboard data,

text only files, Screen Captures, and more.

**Manufacturers** – for shipping & receiving goods, date and time printing, inventory

control and W.I.P. management.

**Distributors** – for marking prices, sales receipts, route deliveries.

**POS** – for mobile sales receipts and credit card verifications in POS

application.

The following is a list of devices that the PP-55 currently supports.

#### Compatible products:

| No. | PDA<br>Device                                          | Operation System (OS) | Device Type (for attachment) |
|-----|--------------------------------------------------------|-----------------------|------------------------------|
| 1   | Tungsten C, W, Zire 71                                 | Palm                  | Device Type #3               |
| 2   | Tungsten T, T2                                         | Palm                  | Device Type #4               |
| 3   | Treo 180, 270, 300, 600                                | Palm                  | Device Type #1               |
| 4   | Kyocera 7135                                           | Palm                  | Device Type #1               |
| 5   | HP iPAQ 3800, 3900,<br>4200, 5100, 5400,<br>5500, 2200 | Pocket PC             | Device Type #1               |
| 6   | Samsung i700                                           | Pocket PC             | Device Type #1               |
| 7   | RIM 957, 5810, 6200, 6510, 6700, 7700                  | BlackBerry            | Device Type #1               |
| 8   | RIM 7200, 7510                                         | BlackBerry            | Device Type #5               |

Table 2

Devices are added continually. For updates on supported device, visit our web site at www.ipcprint.com

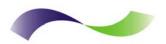

### **Attaching Mobile Device**

The PP-55 has several versions designed to be used with specific devices. See section on compatible products to make sure your device will work with the PP-55.

Care must be taken to ensure that the PP-55 cradle connector and PDA connector are not accidentally damaged. The figures below show how to attach the different device to the printer and how to remove the device from the printer.

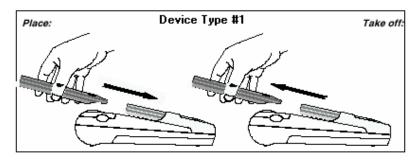

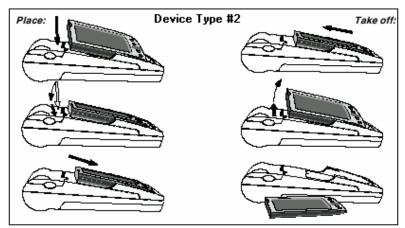

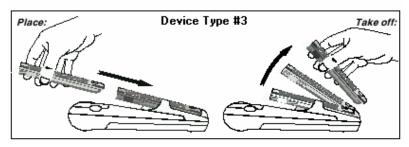

Figure 5

Infinite Peripherals, Inc. www.ipcprint.com PP-55 Getting Started Version 1.08

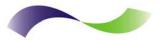

# **Attaching Mobile Device**

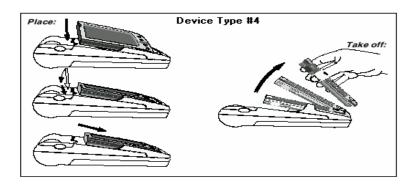

Figure 6

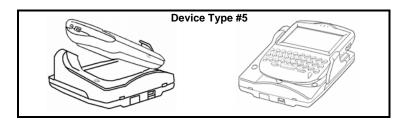

Figure 7

Although the PP-55 cradle is designed to hold the device in place, this does not prevent the device from accidentally slipping out if the printer is held in the position below.

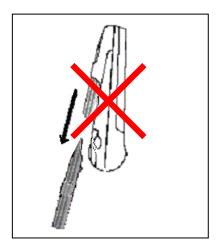

Figure 8

Infinite Peripherals, Inc. www.ipcprint.com PP-55 Getting Started Version 1.08

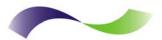

### Installing Print Software

The PP-55 comes with software package used for printing from your handheld device. Also included in the software package are Printer Driver and SDKs (Software Development Kits) for several IDE (Integrated Development Environment).

The following steps explain installing the PP-55 print software.

- 1). PP-55 software package must be installed onto the PC before it can be loaded onto a specific device.
- 2). Using the device PC sync manager, device specific print utilities must be installed onto the device.

The print software installation program "*PrintSuite.EXE*" can be found on the CD that is supplied with the PP-55 or at our developer web site at:

http://www.ipcprint.com/support/downloads/mobility/supdw\_thermpp55.asp

For detailed information on print software installation please refer to the PP-55 User's Manual on the CD or download it from the developer site indicated above.

Infinite Peripherals, Inc. www.ipcprint.com PP-55 Getting Started Version 1.08

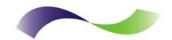

# Printer Status & Operating Modes

The PP-55 uses LEDs to indicate various conditions of operation. This may be charging, printing, out of paper or error conditions. The following explains these conditions and LED indication.

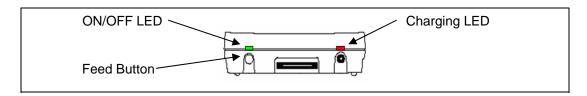

| Printer Status       |         |                                        |
|----------------------|---------|----------------------------------------|
| Battery Charging LED |         | Solid GREEN = Battery at full charge   |
|                      |         | Solid RED = Battery charging           |
| ON/OFF LED           |         | Solid GREEN = Power ON                 |
|                      |         | Solid RED = Low battery                |
|                      | 業       | Slow Blinking = High temperature error |
|                      | <b></b> | Fast Blinking = Printer out of paper   |

Table 3

The PP-55's paper feed switch/button is used for entering various printer modes. These modes can be used to assist developers in debugging problems related to programming and communication. The following explain how to access the various operating modes.

| Operation Modes                                         |           |                                 |  |
|---------------------------------------------------------|-----------|---------------------------------|--|
| Short Push                                              | N/A       | Paper feed                      |  |
| Push and Hold - release<br>after the number of<br>beeps | 1 - beep  | Self-test                       |  |
|                                                         | 2 - beeps | Hex dump                        |  |
|                                                         | 3 - beeps | Reserved – For factory use only |  |
|                                                         | 4 - beeps | Reserved – For factory use only |  |
|                                                         | 5 - beeps | Reserved – For factory use only |  |

Table 4

**Note:** Care must be taken when entering operating modes to prevent the clearing of factory preset configuration information.

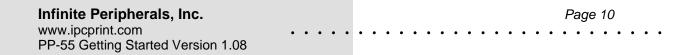

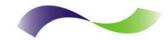

### :Magnetic Card Reader (MS Version only)

The PP-55MS has a built-in magnetic card reader. The card reader incorporates a (3)-track magnetic read head requiring a single swipe to read field data from all three tracks.

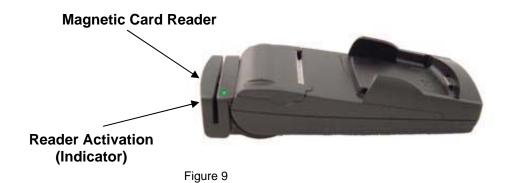

The magnetic read head faces towards the PDA cradle. When placing the card into the reader, the magnetic strip must be facing away from the PDA's cradle as show in the figure below. Keep the edge of the card flat on the inner base of the reader to ensure that the magnetic strip passes over the read head evenly.

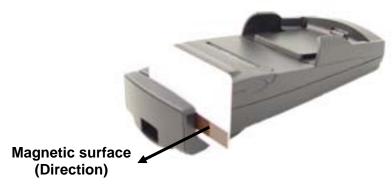

Figure 10

#### **Developer Notes:**

Integrating the magnetic card reader feature into an application requires the use of the PP-55 SDK's. For detailed information on integrating the card reader feature, refer to the User's Manual for your specific device type.

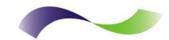

### Barcode Reader (MS BC Version only)

The PP-55MS BC offers a version with built-in barcode reader. The barcode reader incorporates a linear image scan head and is capable of reading 1D barcodes.

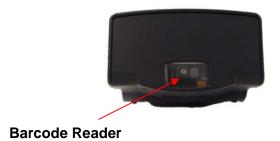

Figure 11

The effective reading distance of the PP-55 barcode reader is approximately 10 cm. To scan a barcode, position the read head as close to the barcode label as possible. Activate the scanner then slowly pull back the unit increasing the distance between the barcode and read head until the barcode has been read by the scanner.

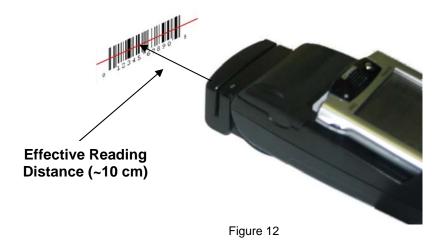

#### **Developer Notes:**

Integrating the barcode reader feature into an application requires the use of the PP-55 SDK's. For detailed information on integrating the barcode reader feature, refer to the User's Manual for your specific device type.

Infinite Peripherals, Inc.

www.ipcprint.com

PP-55 Getting Started Version 1.08

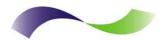

# Troubleshooting

If you're having a printing problem refer to the table below for possible causes.

| Item                                      | Problem                                                                                                    | Possible Cause                                                                                                    |
|-------------------------------------------|----------------------------------------------------------------------------------------------------|----------------------------------------------------------------------------------------------------|
| 1                                         | Paper feeds after issuing a print job but no printed text visible on paper.                                          | Thermal media is specially coated on outside of roll. Remove paper roll and reload properly. See section "Loading Paper" for details on loading paper. |
|                                           |                                                                                                    | Paper cover not installed properly. See section "Loading Paper" for details on replacing paper cover.                                                  |
|                                           |                                                                                                    | Printer out of paper.                                                                                                    |
| 2                                         | On-line LED blinks fast continuously.                                                                                | Paper not properly loaded. See section "Loading Paper" for details on loading paper.                                                                   |
| Text and/or graphics are prir very light. | Text and/or graphics are printed                                                                                     | Battery level low. Recharge battery pack.                                                                                                    |
|                                           |                                                                                                    | Thermal media not imaging correctly. Verify that you are using the recommended thermal media.                                                          |
| 4                                         | Palm Device – PrintManager<br>Printer icon battery shows low or<br>no voltage but PP-55 battery is fully<br>charged. | Verify Control Panel configuration<br>set to PP-55 and 115200 BPS. See<br>section "Control Panel" for details on<br>changing configuration.            |
| 5                                         | Strange characters are printed when printing.                                                                        | Serial communication speed (Baud Rate) not same as PDA.                                                                                                |
| 6                                         | On-line LED always solid RED                                                                                         | Battery voltage low. See section on charging battery pack.                                                                                             |
| 7                                         | Printer stops responding to print and paper feed commands.                                                           | Remove battery for 5 seconds and reconnect battery.                                                                                                    |

Table 5

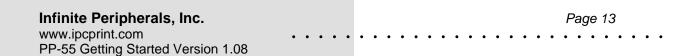

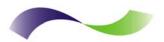

#### **Contact Information**

National Sales Headquarters: Infinite Peripherals, Inc.

1340 Reynolds Avenue

Suite 101

Irvine, CA 92614

Toll Free: 866-278-7860 Phone: 949-222-0300 Fax: 949-222-0375

www.ipcprint.com

MobileSales@ipcprint.com

Midwest Sales Office: Infinite Peripherals, Inc.

625 W. University Drive

Suite C

Arlington Heights, IL 60004 Phone: 847-818-1260 Fax: 847-818-1287

www.ipcprint.com

MobileSales@ipcprint.com

East Coast Sales Office Infinite Peripherals, Inc.

700-76 Broadway, #136 Westwood, NJ 07675

Phone: 201-647-3025 Fax: 866-247-1935

www.ipcprint.com

MobileSales@ipcprint.com

Technical Support: Infinite Peripherals, Inc.

1340 Reynolds Avenue

Suite 101

Irvine, CA 92614

Phone: 949-222-0300 Fax: 949-222-0375

www.ipcprint.com

MobileSupport@ipcprint.com

Infinite Peripherals, Inc.

www.ipcprint.com

PP-55 Getting Started Version 1.08

Free Manuals Download Website

http://myh66.com

http://usermanuals.us

http://www.somanuals.com

http://www.4manuals.cc

http://www.manual-lib.com

http://www.404manual.com

http://www.luxmanual.com

http://aubethermostatmanual.com

Golf course search by state

http://golfingnear.com

Email search by domain

http://emailbydomain.com

Auto manuals search

http://auto.somanuals.com

TV manuals search

http://tv.somanuals.com